## **Inhaltsverzeichnis**

## **Hardwareanschluss bei WSJT**

[Versionsgeschichte interaktiv durchsuchen](https://wiki.oevsv.at) [VisuellWikitext](https://wiki.oevsv.at)

#### **[Version vom 4. Januar 2009, 14:56 Uhr](https://wiki.oevsv.at/w/index.php?title=Hardwareanschluss_bei_WSJT&oldid=2336) [\(Q](https://wiki.oevsv.at/w/index.php?title=Hardwareanschluss_bei_WSJT&action=edit&oldid=2336) [uelltext anzeigen](https://wiki.oevsv.at/w/index.php?title=Hardwareanschluss_bei_WSJT&action=edit&oldid=2336))**

[Oe1mcu](https://wiki.oevsv.at/wiki/Benutzer:Oe1mcu) [\(Diskussion](https://wiki.oevsv.at/w/index.php?title=Benutzer_Diskussion:Oe1mcu&action=view) | [Beiträge\)](https://wiki.oevsv.at/wiki/Spezial:Beitr%C3%A4ge/Oe1mcu) (Die Seite wurde neu angelegt: [Kategorie:](https://wiki.oevsv.at/w/index.php?title=Kategorie:Meteor-Scatter_und_Erde-Mond-Erde&action=edit&redlink=1) [Meteor-Scatter und Erde-Mond-Erde](https://wiki.oevsv.at/w/index.php?title=Kategorie:Meteor-Scatter_und_Erde-Mond-Erde&action=edit&redlink=1) mit freundlicher Genehmigung von Eckart K. W. Moltrecht, DJ4UF [Bild:WSJT-Steuerung.gif](https://wiki.oevsv.at/wiki/Datei:WSJT-Steuerung.gif) Es müssen folgende Verbin...)

**[Aktuelle Version vom 6. Januar 2017, 13:](https://wiki.oevsv.at/w/index.php?title=Hardwareanschluss_bei_WSJT&oldid=14417) [25 Uhr](https://wiki.oevsv.at/w/index.php?title=Hardwareanschluss_bei_WSJT&oldid=14417) [\(Quelltext anzeigen\)](https://wiki.oevsv.at/w/index.php?title=Hardwareanschluss_bei_WSJT&action=edit)** [OE1VMC](https://wiki.oevsv.at/wiki/Benutzer:OE1VMC) [\(Diskussion](https://wiki.oevsv.at/w/index.php?title=Benutzer_Diskussion:OE1VMC&action=view) | [Beiträge\)](https://wiki.oevsv.at/wiki/Spezial:Beitr%C3%A4ge/OE1VMC)

(3 dazwischenliegende Versionen von 2 Benutzern werden nicht angezeigt)

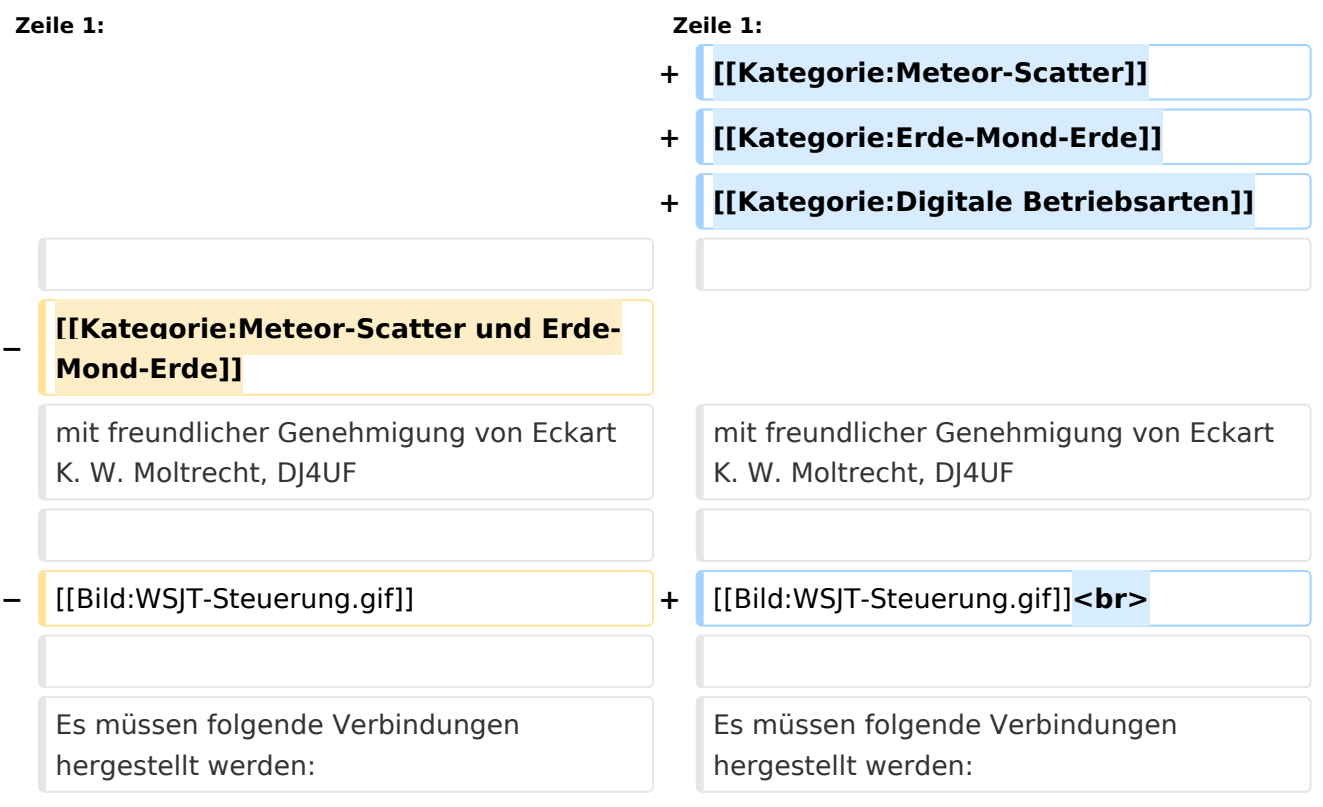

### Aktuelle Version vom 6. Januar 2017, 13:25 Uhr

mit freundlicher Genehmigung von Eckart K. W. Moltrecht, DJ4UF

# **BlueSpice4**

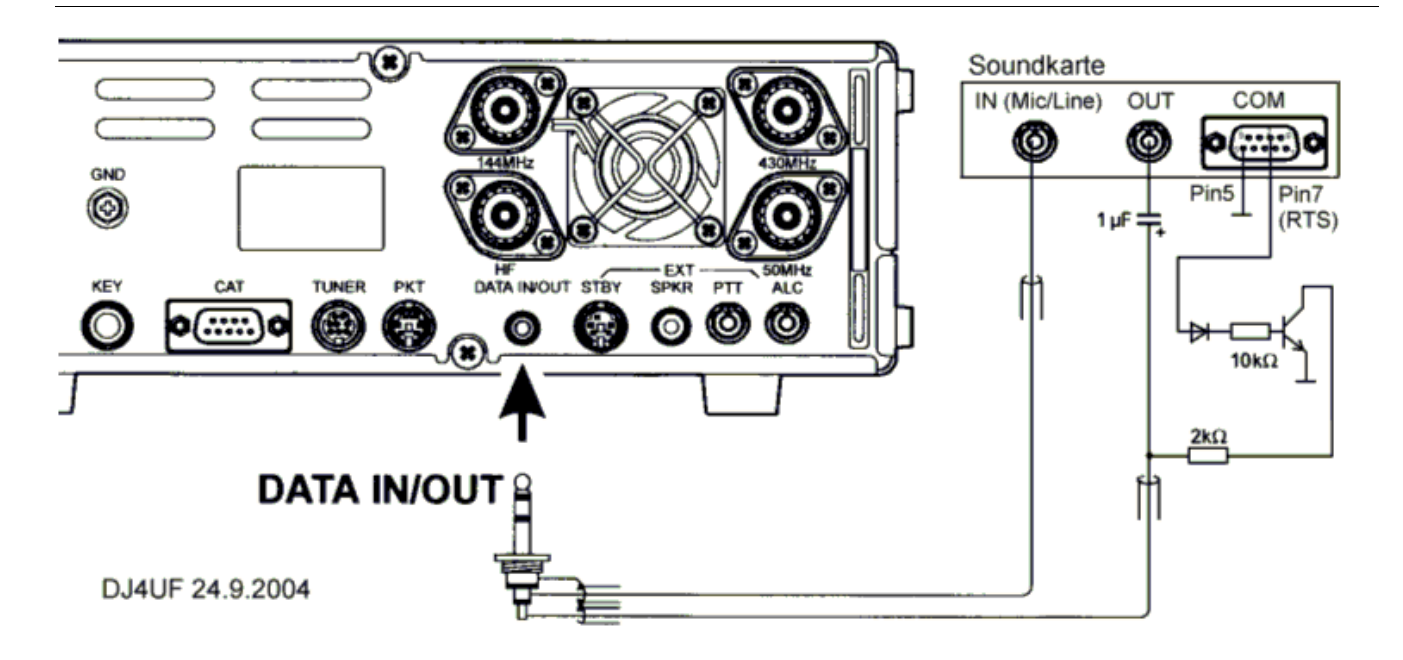

Es müssen folgende Verbindungen hergestellt werden:

- 1. Vom NF-Ausgang des Transceivers zum Line-In des Computers,
- 2. vom Ausgang der Soundkarte an den Modulationseingang des Transceivers,
- 3. die PTT-Steuerung.

Zu 1 Das Signal zum Empfang von Meteorscatter kann direkt dem Zweitlautsprecher- oder Kopfhöreranschluss entnommen werden. Besser ist, die NF am DATA-Ausgang (oder Demodulationsausgang ACC-Buchse) zu entnehmen, weil man dort einen vom Lautstärkeregler unabhängigen NF-Pegel hat, den man nämlich sorgfältig einstellen muss. Außerdem kann man dann die Empfangssignale gleichzeitig mit einstellbarer Lautstärke aus dem Lautsprecher hören.

Zu 2 Man kann das Ausgangssignal des Computers (Soundkarte – Out) beispielsweise in den Mikrofoneingang geben. Allerdings muss das Signal dann auf wenige Millivolt heruntergesetzt werden. Wegen häufig auftretenden Brummschleifen und HF-Rückkopplung muss das Signal über einen NF-Trafo oder einen Optokoppler eingespeist werden. Der Vorteil ist, dass man in diesem Fall mit VOX anstatt mit PTT arbeiten kann. Besser ist die Einspeisung am "DATA"-Eingang oder Modulationseingang (ACC) des Transceivers. Das Soundkartensignal kann dann direkt eingespeist werden und der Pegel wird am Lautstärkeeinsteller des PC so eingestellt, dass gerade Vollaussteuerung erreicht wird.

Zu3 Üblicherweise hat der DATA-Eingang auch einen PTT-Zugang. Es wird dafür ein "Nullpegel" gebraucht. WSJT liefert dazu an der COM-Schnittstelle (RTS und CTS) einen 5-V-Pegel zum Senden. Diesen kann man nutzen, um darüber einen Schalttransistor zu schalten, (siehe Schaltung oben) der dann die PTT auf Null zieht. Damit die NF nicht kurzgeschlossen wird, muss dieser PTT-Low-Pegel über einen Widerstand entkoppelt werden. Die NF wird dann über einen Koppelkondensator von 1 bis 10 µF zugeführt.